## **4.1.7 Quick Start**

When the Job Helper mode is set to Quick Start (refer to *Section 4.1.3 - Guidance*), prompts for specific jobs that will be carried out, can be customized under System/Features/Quick Start.

There are several options that can be enabled or disabled. A green checkmark beside the option indicates that option is enabled, a red cross indicates that option is disabled.

- 1. **Export Job Report for Previous job** will automatically export a job report for the previous job, to the inserted thumbdrive.
- 2. **Change Field** will prompt to select or create a field, or will select the closest field to a current location.
- 3. **Record Boundary** will prompt to record a boundary.

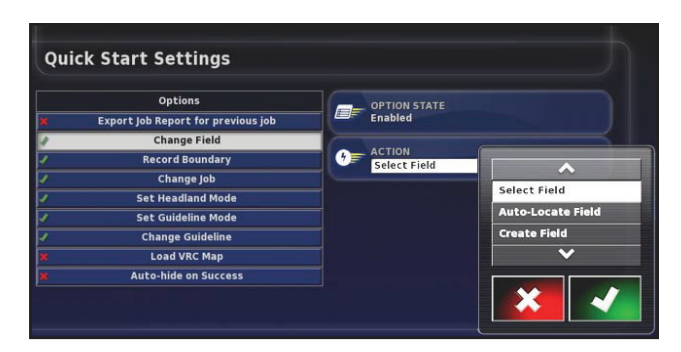

Figure 4.8 - Quick Start - Change Field

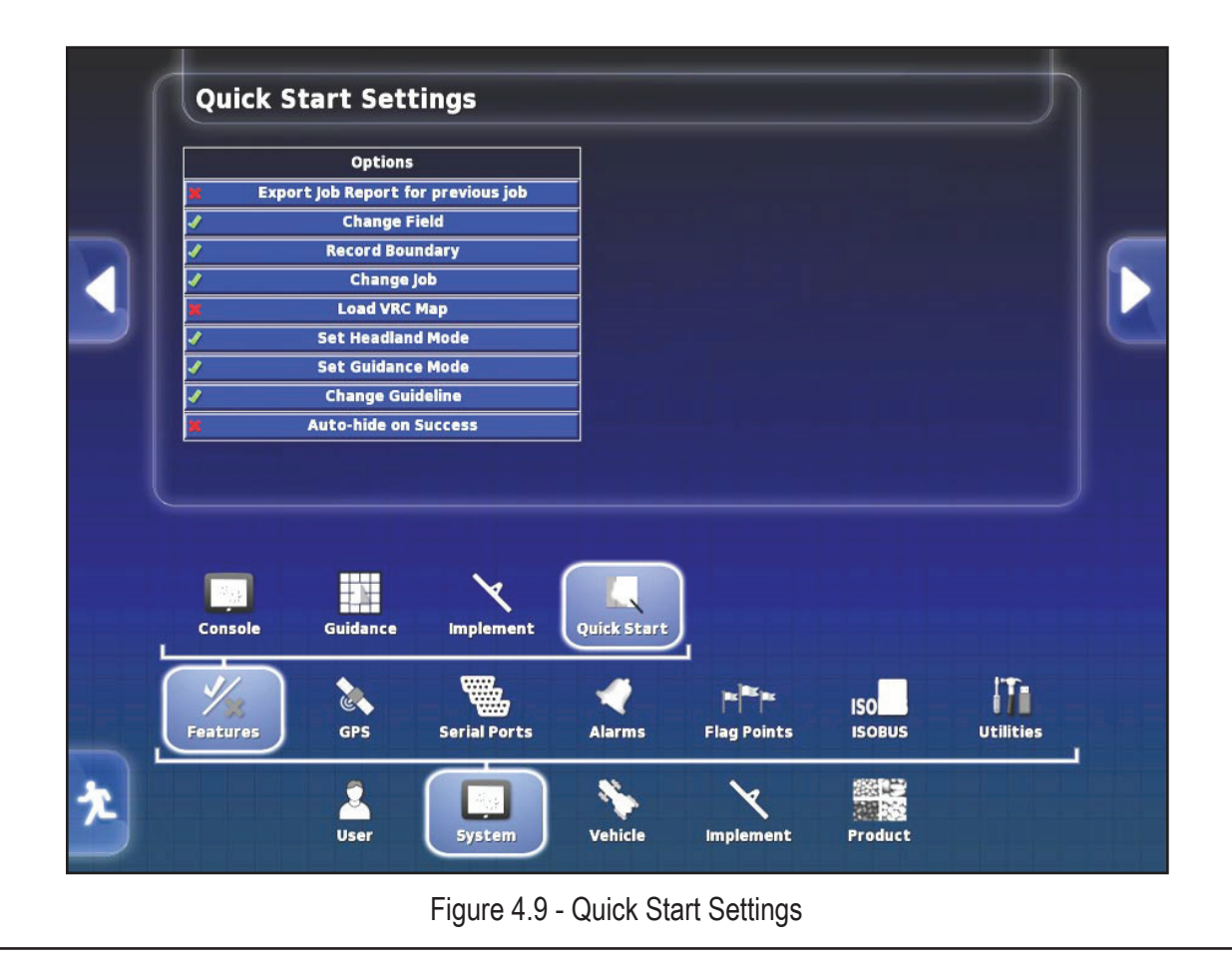

- 4. **Change Job** will prompt to select or create a job with a Default, Custom or Entered name.
- 5. **Configure Job Regions** will prompt to assign internal boundaries to work or exclude.
- 6. **Load VRC Map** will prompt to automatically load a VRC map from the inserted thumbdrive.
- 7. **Set Guidance Mode** can be set to whatever guideline type will be used.
- 8. **Change Guideline** prompts the user to select or create guidelines with default, custom or entered names.
- 9. **Auto Hide on Success** will hide the Quick Start window automatically once the job successfully started.

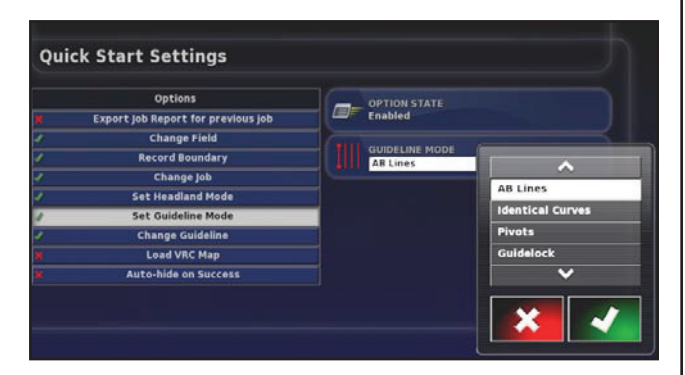

Figure 4.11 - Quick Start - Guideline Mode

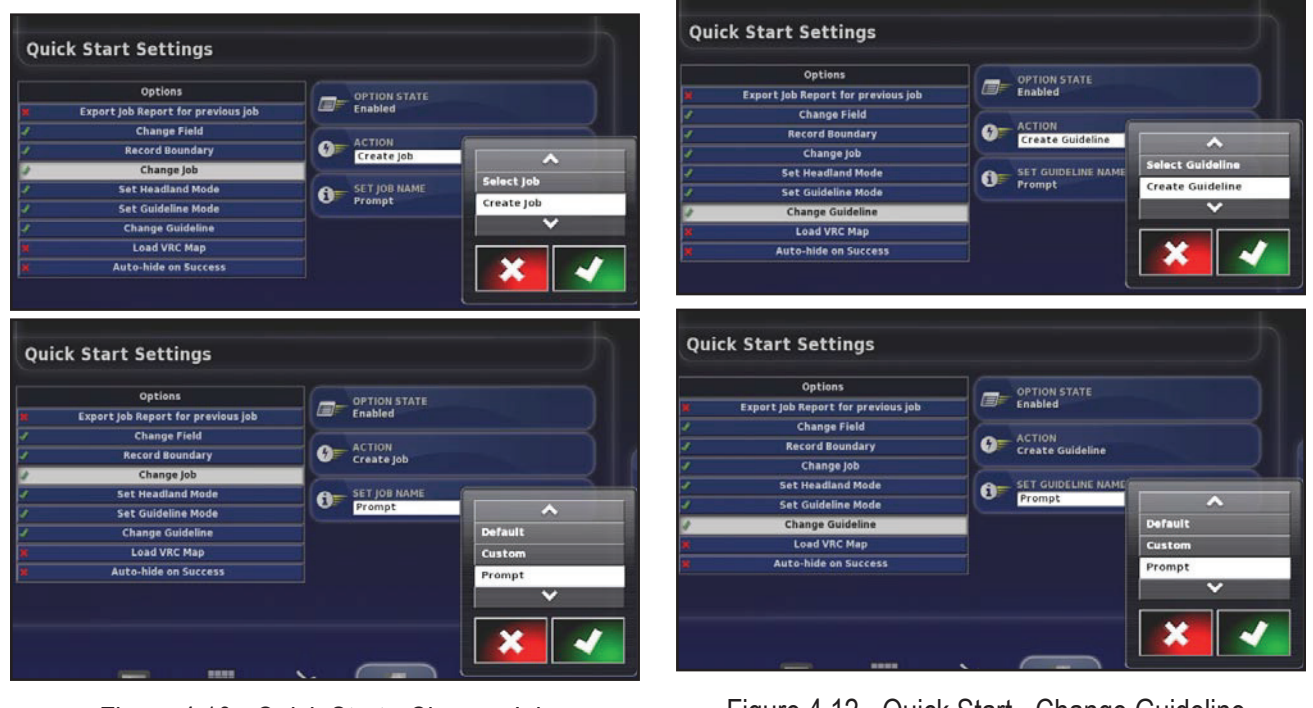

Figure 4.10 - Quick Start - Change Job

Figure 4.12 - Quick Start - Change Guideline

d. To open the Job Assist Window or Quick Start in the operational screen, select the icon for that feature from the menu on the right side of the screen, refer to *Figure 9.2* & *Figure 9.3*.

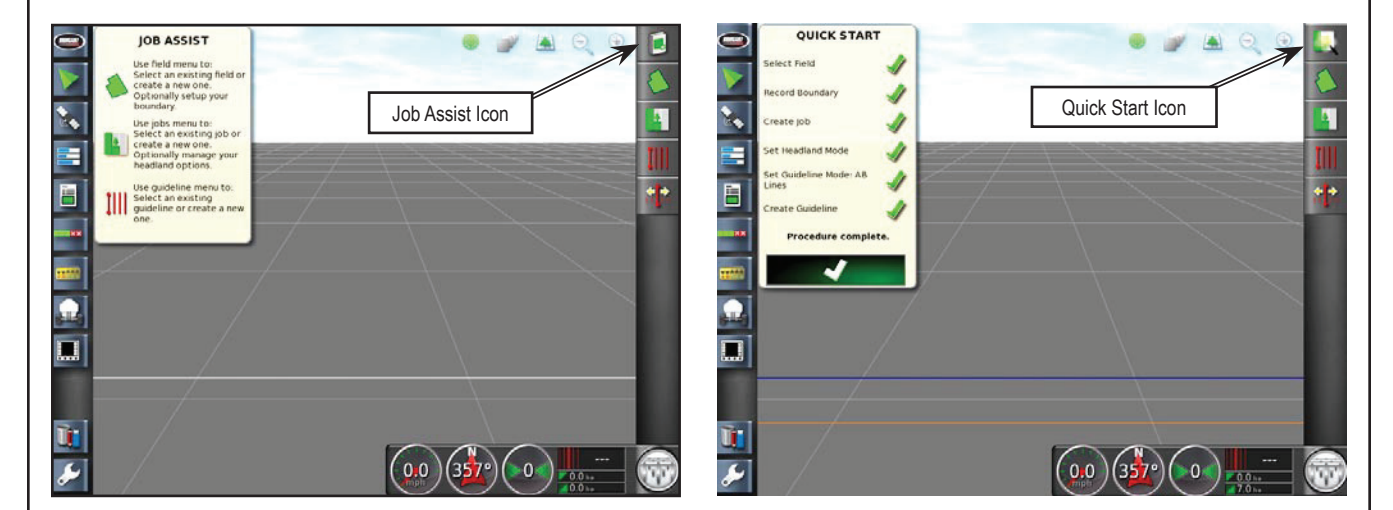

Figure 9.2 - Job Assist

Figure 9.3 - Quick Start

- 4. The X35 console records and stores information about the client, farm, field and the jobs as shown in *Figure 9.4*.
	- a. It is important to create clear names for farms, fields and jobs so that the information can be accessed easily next season.
	- b. When creating a job name, there is no reason to include the field name, due to the file structure (jobs are stored under the fields).
	- c. Multiple jobs can share the same name, provided that they are all stored under different field names.

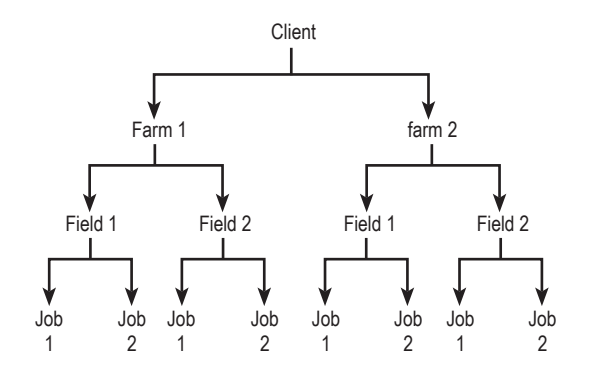

Figure 9.4 - Information Levels